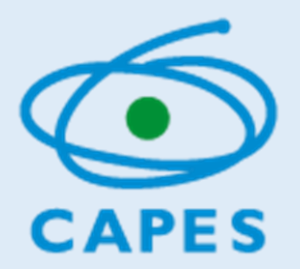

## MANUAL DO USUÁRIO

## SECRET**Á**RIO DE EDUCA**ÇÃ**O **–** AN**Á**LISE E VALIDA**ÇÃ**O DOS REGISTROS DE INTERESSE EM FORMA**ÇÃ**O

*http://eb.capes.gov.br*

Diretoria de Formação de Professores da Educação Básica

Versão 31/01/2020

Senhor(a) Secretário(a) Caso ainda nao possua Cadastro, observe as orientações do manual disponível em[: https://eb.capes.gov.br/portal/manuais.html](https://eb.capes.gov.br/portal/manuais.html)

**Como analisar as solicitações dos profissionais de sua rede**

Para analisar e validar os registros de interesse em formação dos professores vinculados à sua clique no menu "Gestão das Secretarias" e selecione a opção "Análise da Manifestação de interesse em formação".

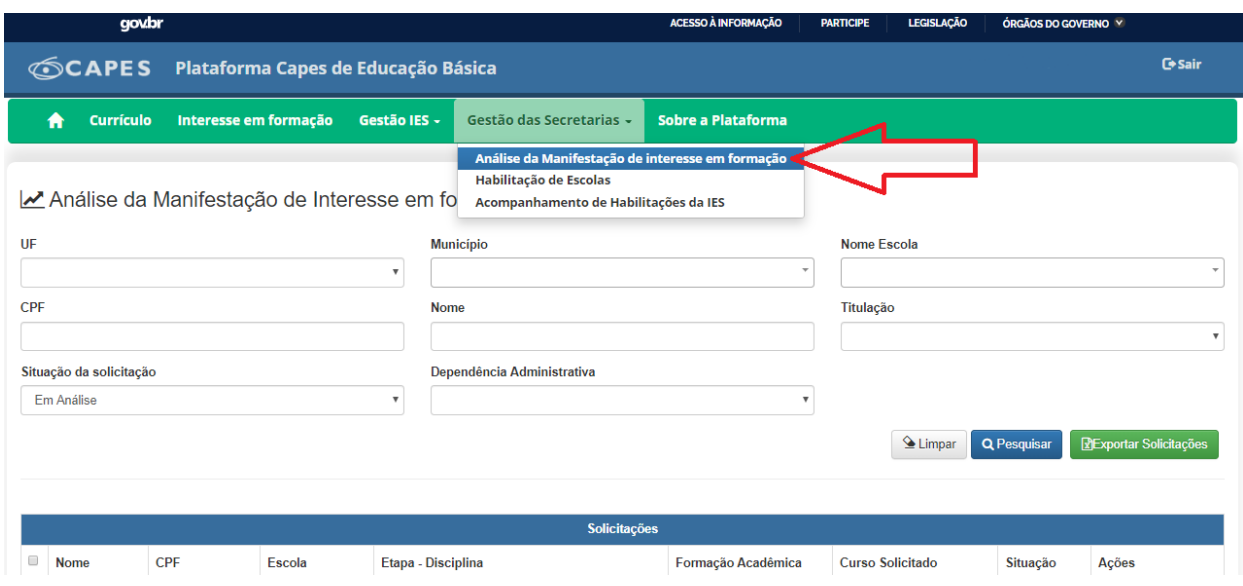

Aparecerá em seguida o Termo da Secretaria.

Antes de iniciar o processo de análise, é necessário que o(a) Secretário(a) de Educação leia com atenção e aceite o Termo de Secretaria.

Somente o Secretário(a) poderá aceitar o Termo. Usuários com perfil de assistente de secretaria não poderão realizar esse procedimento.

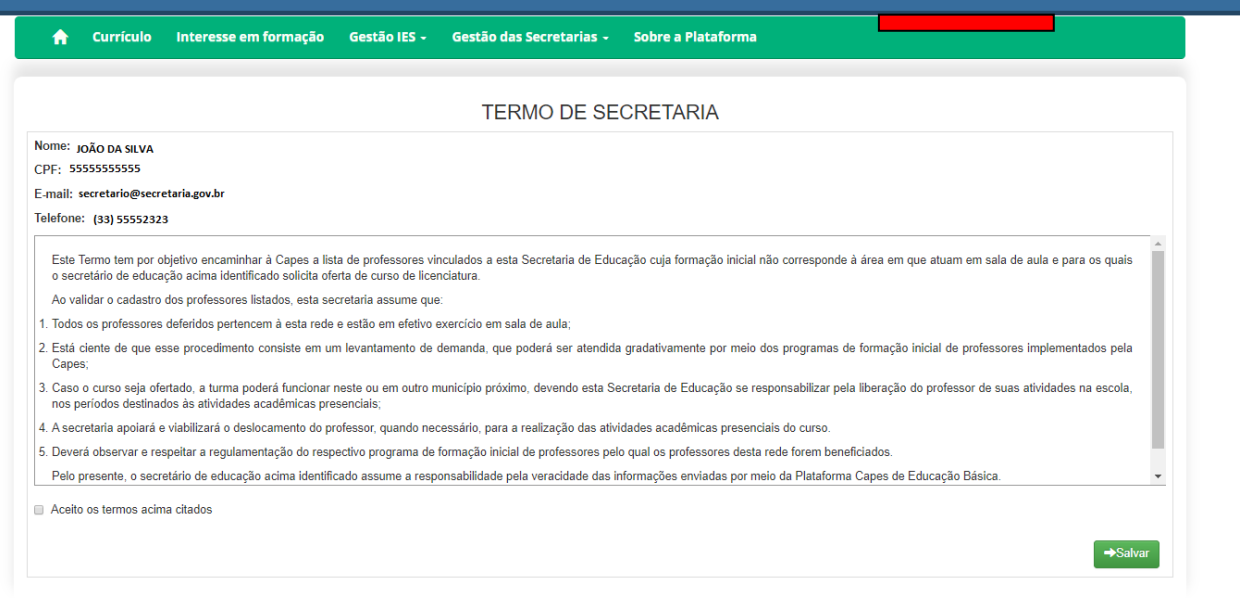

Após aceitar o Termo, tanto o Secretário de Educação (perfil de secretaria estadual ou municipal) quanto o Assistente por ele delegado (perfil de assistente de secretaria estadual ou municipal) poderá realizar o processo de análise das inscrições dos professores de sua rede.

Para realizar o processo de análise das inscrições (deferindo ou indeferindo), clique no botão "Pesquisar". Assim, é possível visualizar todas as solicitações referentes à sua rede. Caso necessite analisar solicitações específicas, é possível fazê-lo utilizando os filtros conforme imagem abaixo:

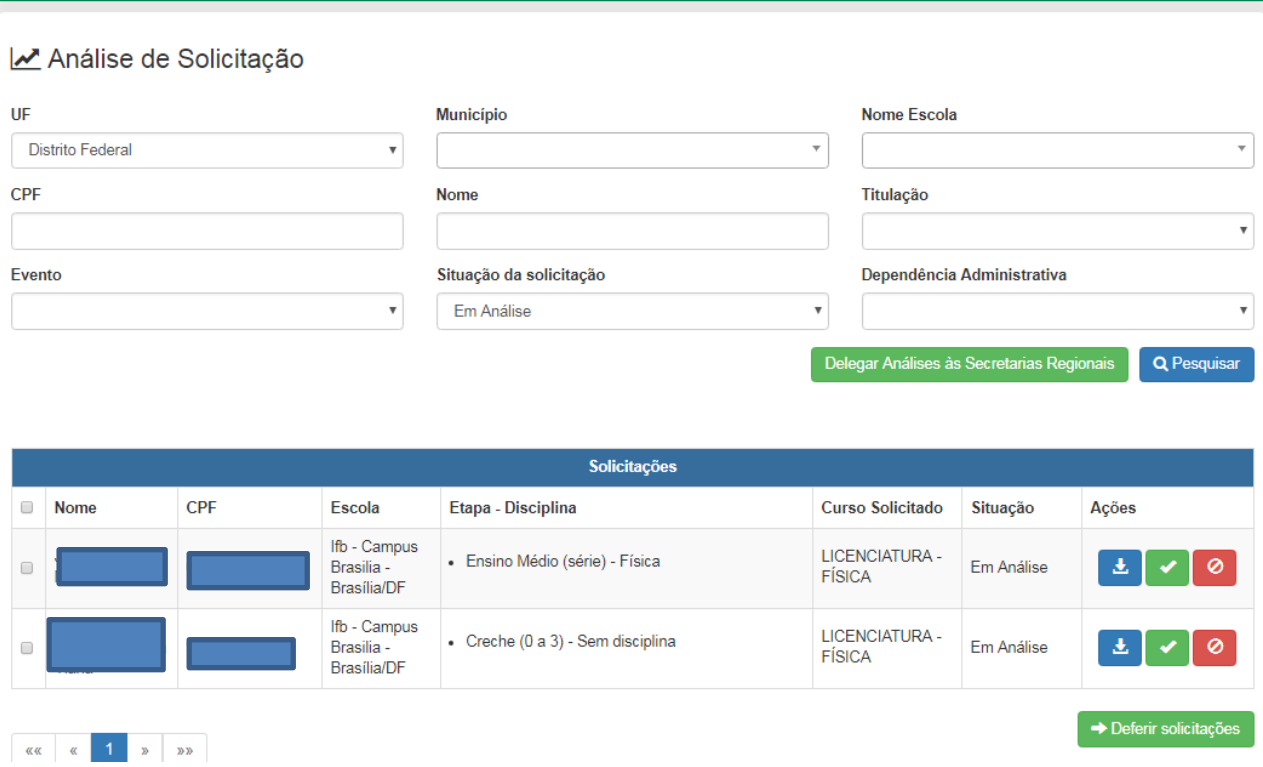

Para analisar a inscrição de cada professor, individualmente, selecione a opção desejada:

**Para deferir a inscrição.** 

**D** para indeferir a inscrição.

ao clicar nesse ícone, é possível visualizar o currículo do profissional.

Caso deseje deferir várias ou todas as solicitações listadas de uma só vez, marque o *check box* referente a cada solicitação, e clique em (\* Deferir solicitações).

Após o procedimento de análise, as solicitações desaparecem da tela. No entanto, poderão ser consultadas por situação (deferida ou indeferida) a partir dos filtros, conforme imagem abaixo:

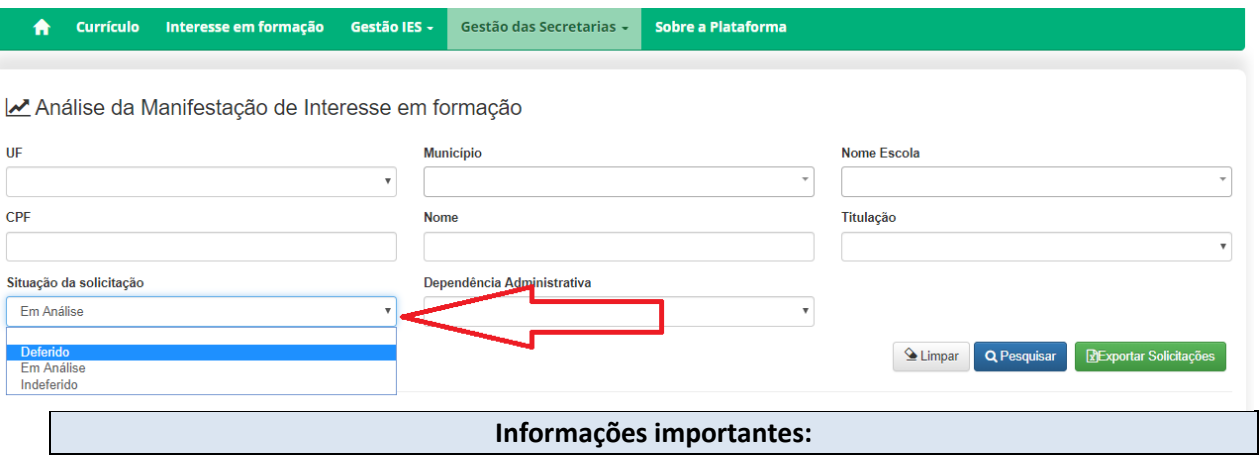

- No período compreendido entre 18/12/2019 a 31/01/2020, o sistema estará aberto para que os professores manifestem seu interesse em cursos de licenciatura na área em que atuam em sala de aula.
- A partir de 01/02/2020, o sistema estará disponível para análise das secretarias até o dia 28/02/2020.
- Se desejarem, as Secretarias Estaduais de Educação poderão delegar a análise da solicitação de vaga para suas representações regionais de ensino. Para isso, é necessário o envio de ofício à Capes para o e-mail [plataforma.secretarias@capes.gov.br](mailto:plataforma.secretarias@capes.gov.br) informando o nome, o CPF e a Regional de Ensino da pessoa que será responsável pela análise. Nesse caso, só serão visualizadas por esse usuário as solicitações de professores que atuam em escolas estaduais localizadas nos municípios jurisdicionados daquela representação regional.

Outras informações também poderão ser obtidas por meio do endereço eletrônico informado acima.